# ARBEITSBLATT

## **TON AB**

Lass den Calliope Töne spielen

### **AUFTRAG**

Schreibe ein Programm, mit dem der Calliope Töne macht.

Beim Start des Programms soll es das Bild einer Note anzeigen.

Wenn du auf den Knopf A drückst, soll der Calliope einen Ton spielen. Und wenn du auf B drückst, soll er einen anderen Ton machen.

Kannst du durch abwechselndes Spielen der beiden Tönen einen Rhythmus oder eine kleine Melodie spielen?

### **BLOCKLISTE**

### **Grundlagen**

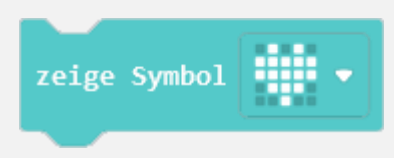

#### Logik

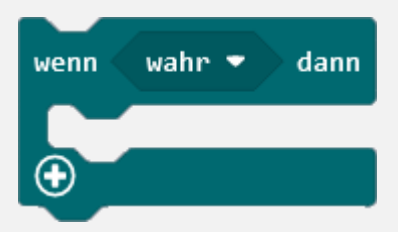

#### Eingabe

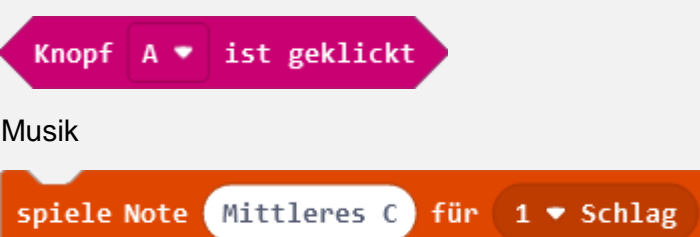

### **ZUSATZAUFTRAG**

Anstatt des Blockes «wenn Knopf A ist geklickt» kannst du auch einen anderen Eingabe-Block verwenden, der das Gleich macht. Findest du ihn?

Verwende beim Knopf A den Block «wenn Knopf A ist geklickt» und beim Knopf B den anderen Eingabe-Block.

# ARBEITSBLATT

# **TON AB**

### **BEISPIELLÖSUNG**

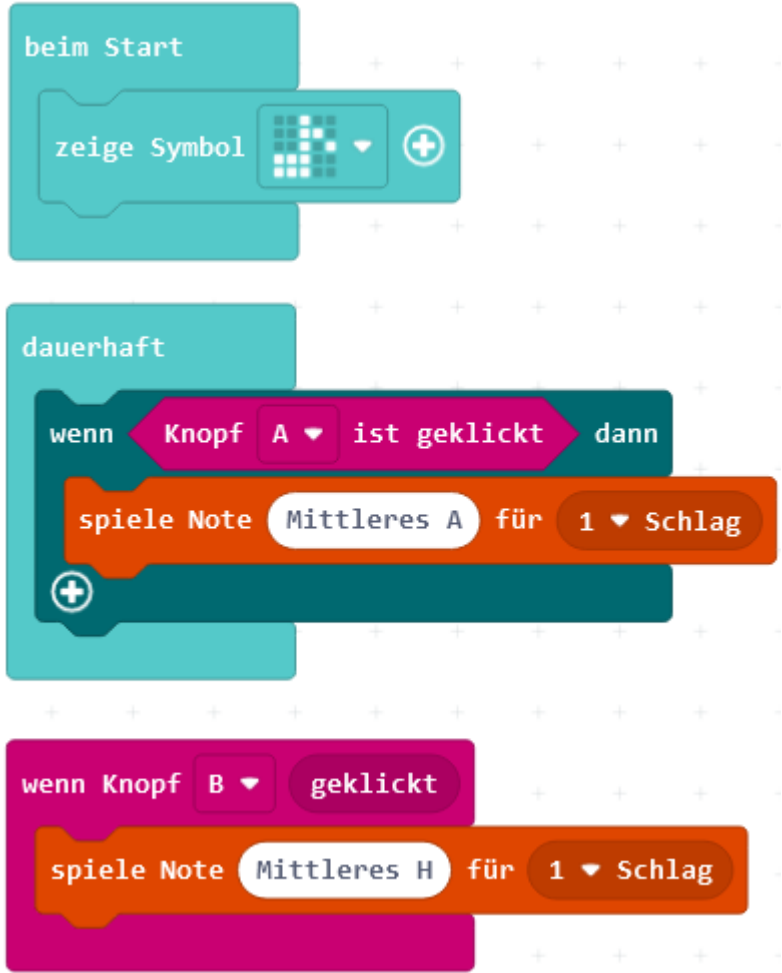

### **BEMERKUNGEN:**

- Die Abfragen der beiden Knöpfe A und B bewirken genau das Gleiche: wenn ein Knopf gedrückt wird, erklingt ein Ton.
- Knopf B wird durch den neu zu findenden Block «wenn Knopf B geklickt» abgefragt (siehe: Zusatzauftrag).

# ARBEITSBLATT

### **TON AB**

### **RÜCKBLICK**

Nun weisst du, wie du den Calliope dazu bringst Töne zu spielen.

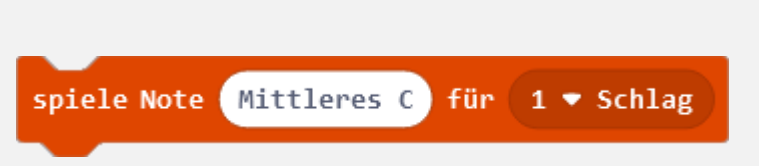

Mit diesem Block sagst du dem Calliope, welchen Ton er für wie lange spielen soll. In Beispiel hier spielt der Calliope die Note «mittleres C» für die Dauer von 1 ganzen Schlag.

Die beiden Knöpfe A und B kannst du auf zwei verschiedene Arten abfragen, ob sie gedrückt sind.

1. In einem «wenn … dann» Block

**NEUE BLÖCKE**

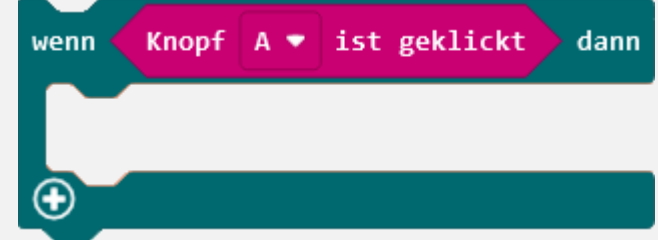

2. Mit dem selbständigen Block «wenn Kopf geklickt»

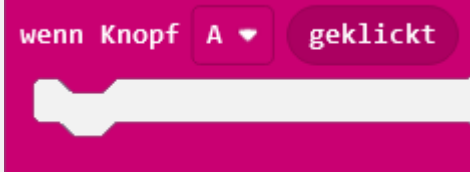

Dieser Block ist ein ganz selbständiger Teil. Die in ihm enthaltenen Blöcke laufen nur dann ab, wenn der Knopf A gedrückt wird. (Tipp: Du kannst statt Knopf A auch den Knopf B auswählen.)

### **WIE BIST DU VORGEGANGEN?**

Du hast den wichtigsten Block «spiele Note … für …» von der Gruppe «Musik» kennen gelernt. Mit diesem Block kannst du unterschiedlich hohe und unterschiedlich lange Töne machen.

Mit dem Block «wenn Knopf … geklickt» aus der Gruppe «Eingabe» kannst du einfach sagen was passieren soll, wenn ein Knopf gedrückt wird.